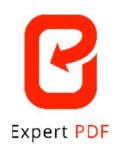

## **\_ PROGRAMA EXPERT PDF \_**

## **Nueva interfaz de usuario completamente rediseñada**

En Expert PDF 15, muchas funcionalidades están en una nueva ubicación o se llaman de un modo diferente para ofrecer una experiencia más intuitiva.

A continuación, ofrecemos un resumen de estos cambios de ubicación y de nombres para que los usuarios de las versiones anteriores

puedan compararlas con la antigua interfaz:

 El módulo de «Crear» se ha fusionado con el de «Convertir». Ahora, encontrará un submenú de «Crear» dentro del módulo «Convertir».

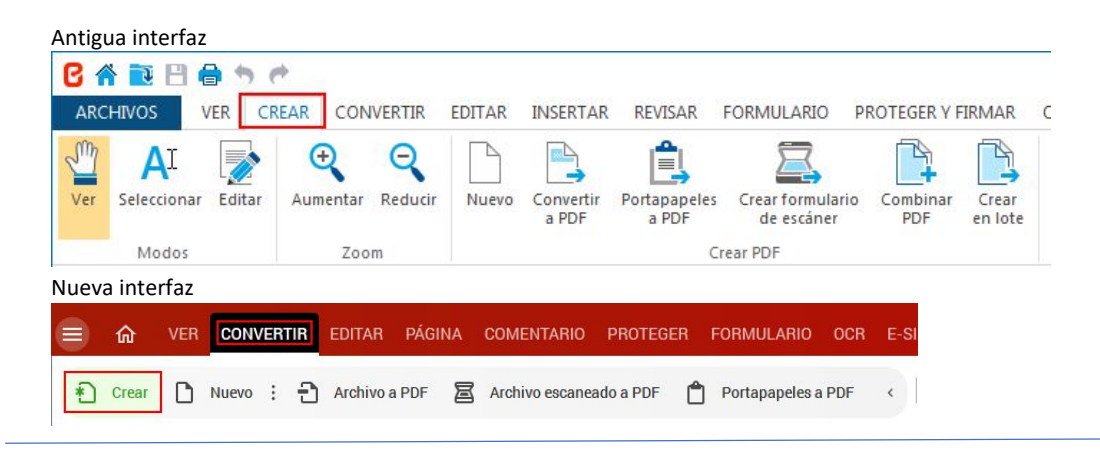

 Las conversiones de PDF a Word, Excel, Power Point e imagen se han movido al submenú de «Exportar».

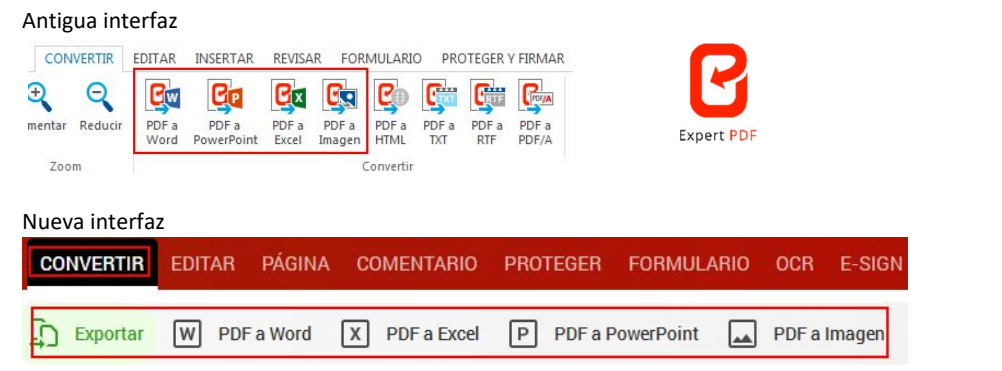

 $\triangleright$  Las conversiones de PDF a PDF/A, HTML y TXT se han movido a un submenú dentro de «Avanzado».

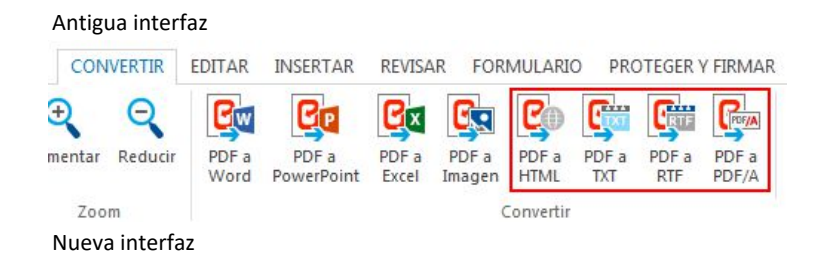

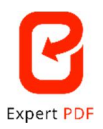

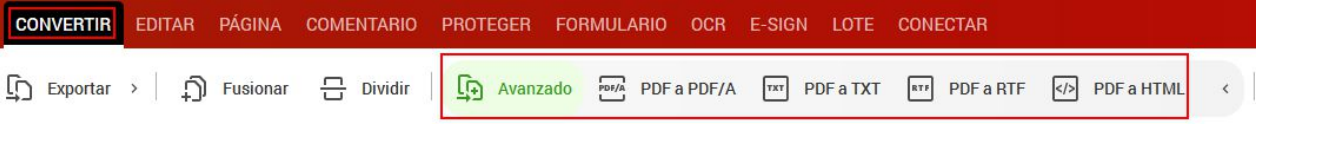

 La selección de los modos «Editar», «Ver» y «Seleccionar», ya no están en la parte superior izquierda de la interfaz, sino que la parte central, justo debajo de la barra de herramientas.

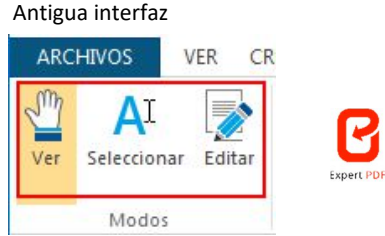

## Nueva interfaz

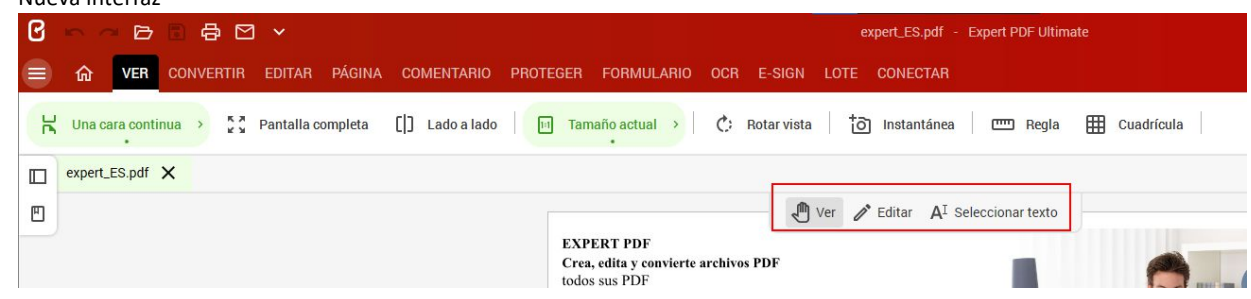

El módulo «Revisión» ahora se llama «Comentarios».

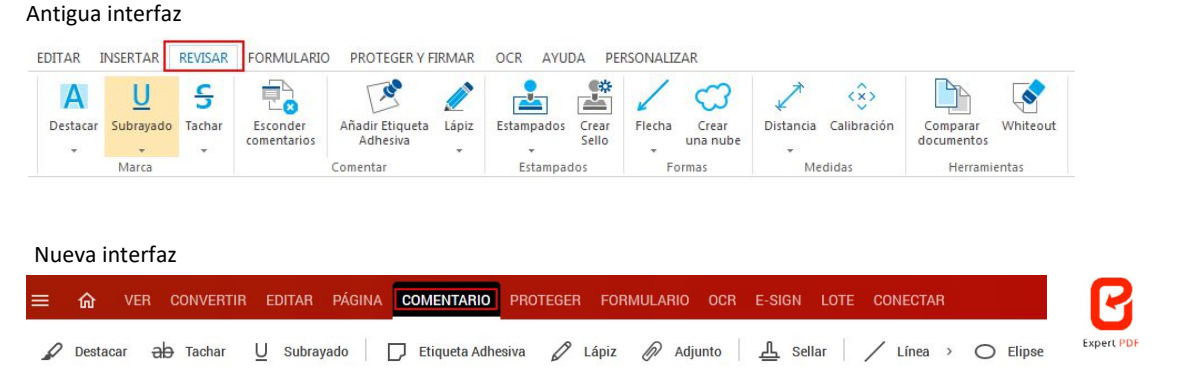

 Las herramientas de Página que estaban en el módulo de «Editar» se han movido a un nuevo módulo llamado «Página».

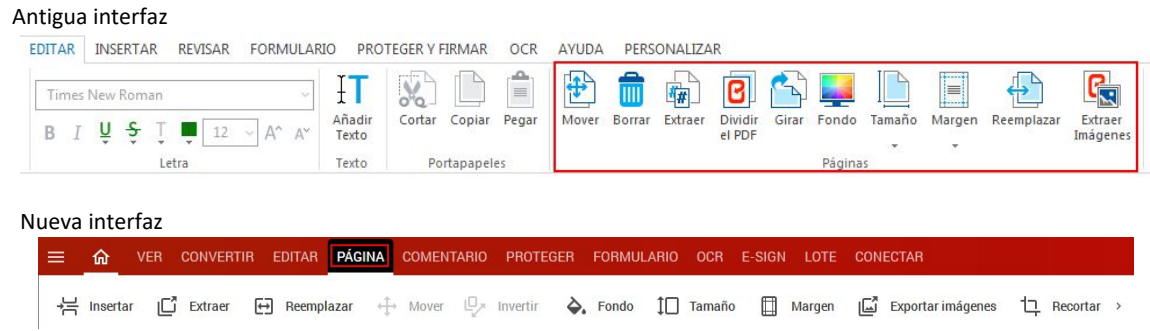

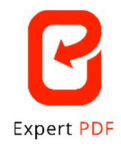

La funcionalidad de «Comprimir» se ha movido del menú de «Archivo» al módulo de «Convertir»

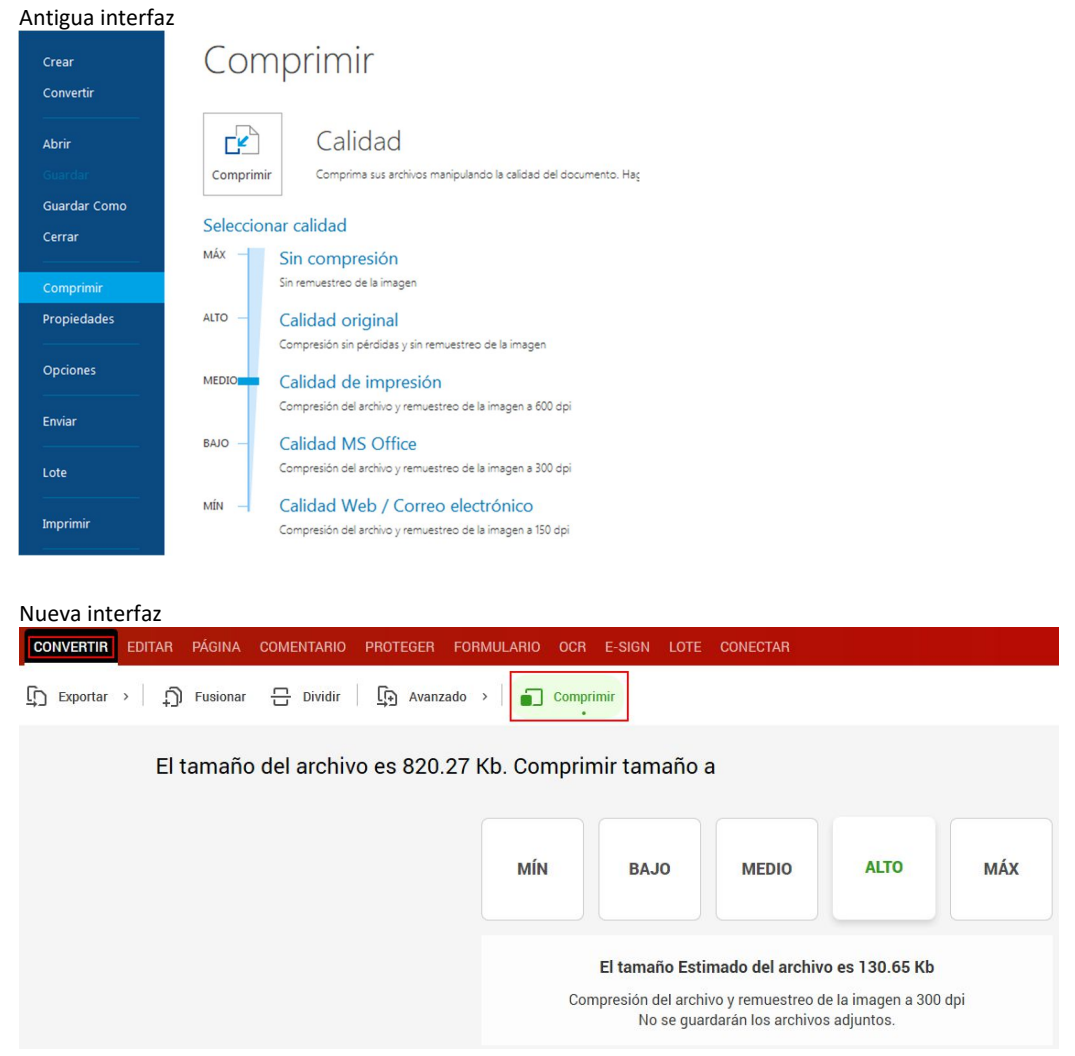

 El módulo de «Insertar» se ha eliminado y sus funcionalidades se han movido al módulo de «Editar»

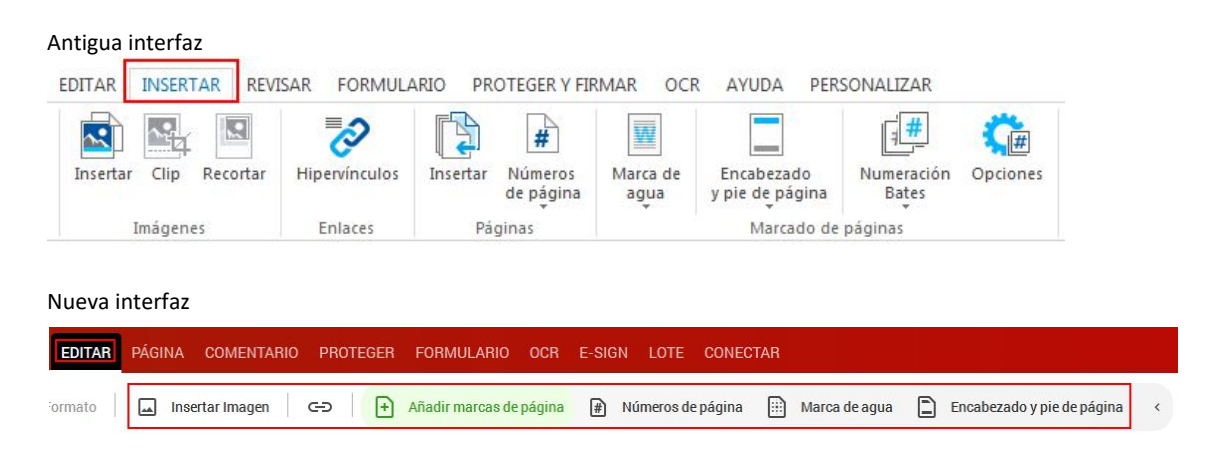

La funcionalidad de «Dividir» se ha movido del módulo de «Editar» al módulo de «Convertir».

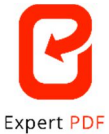

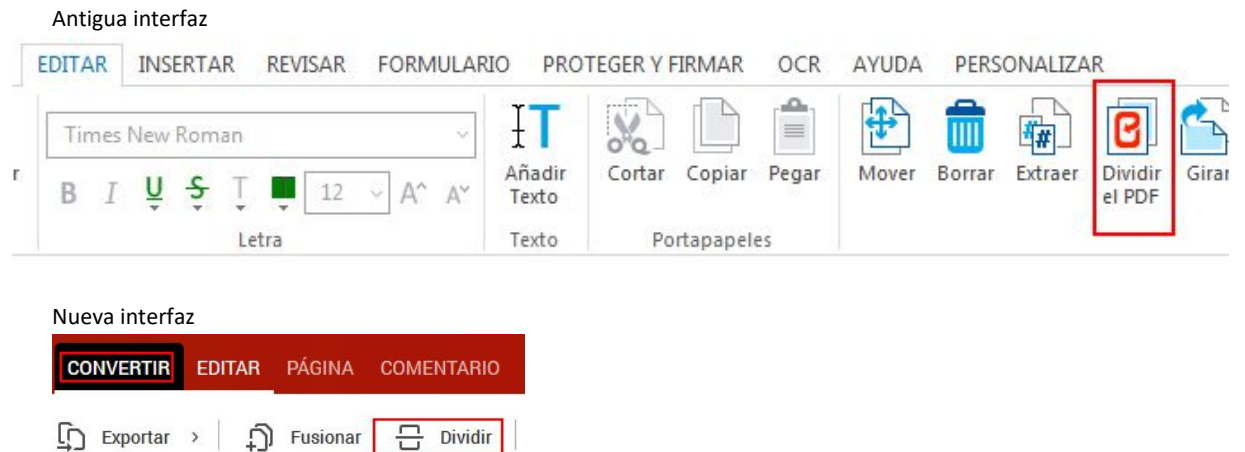

La funcionalidad de «Fusionar» se ha movido del menú de «Archivo» al módulo de «Convertir».

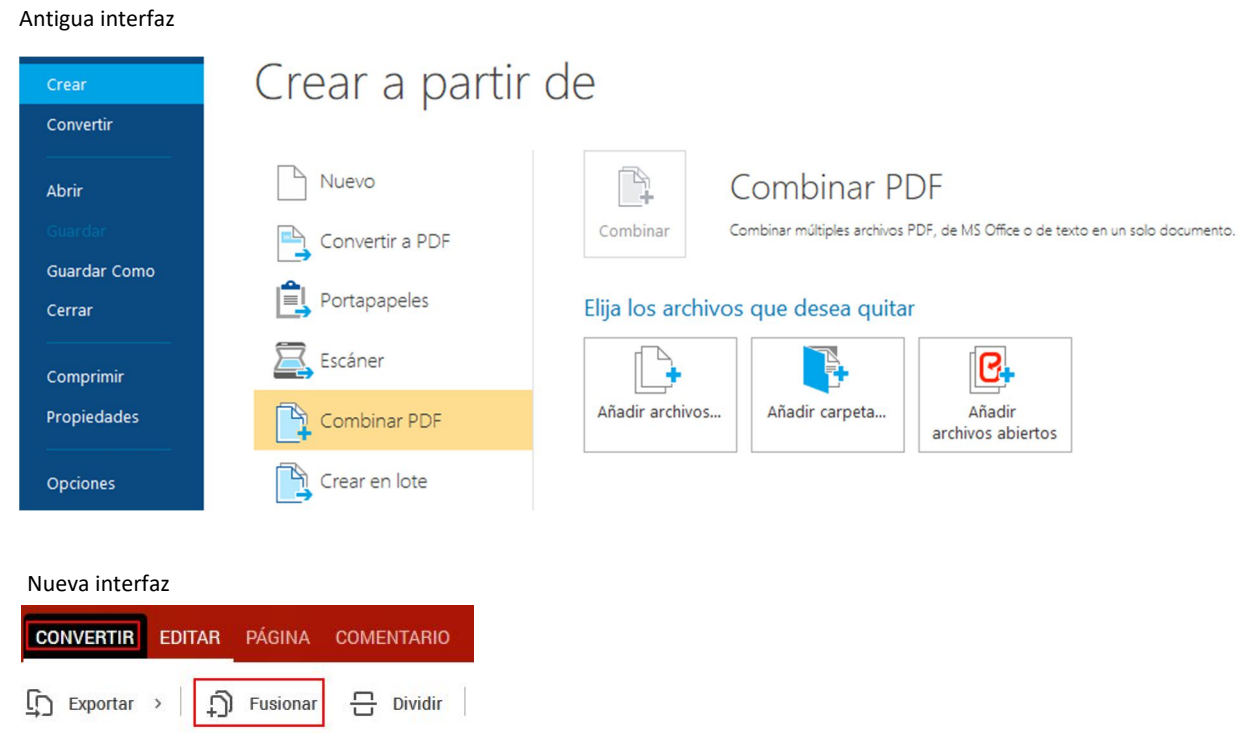

El módulo de «Proteger y firmar» ahora se llama «Proteger».

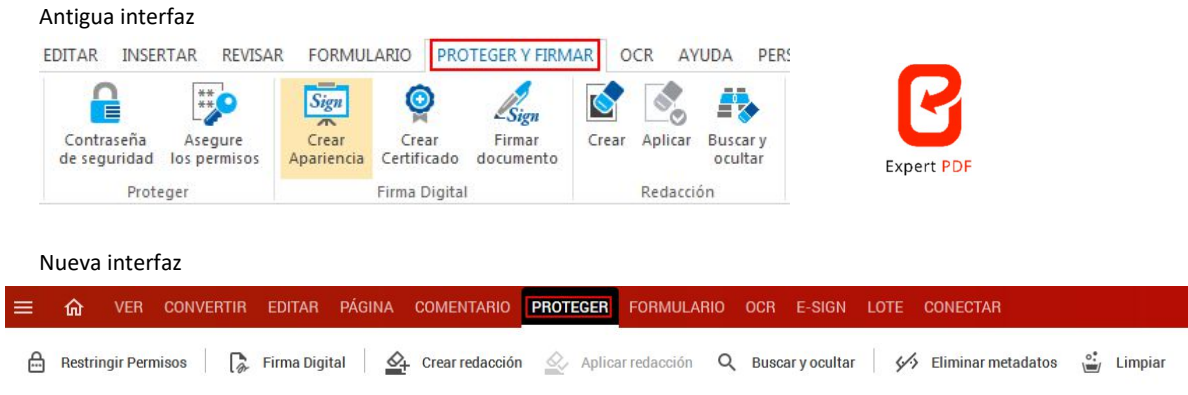

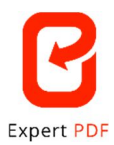

 Los procesos por lotes ahora están agrupados en un módulo con una nueva interfaz a pantalla completa y flujos de producción mejorados.

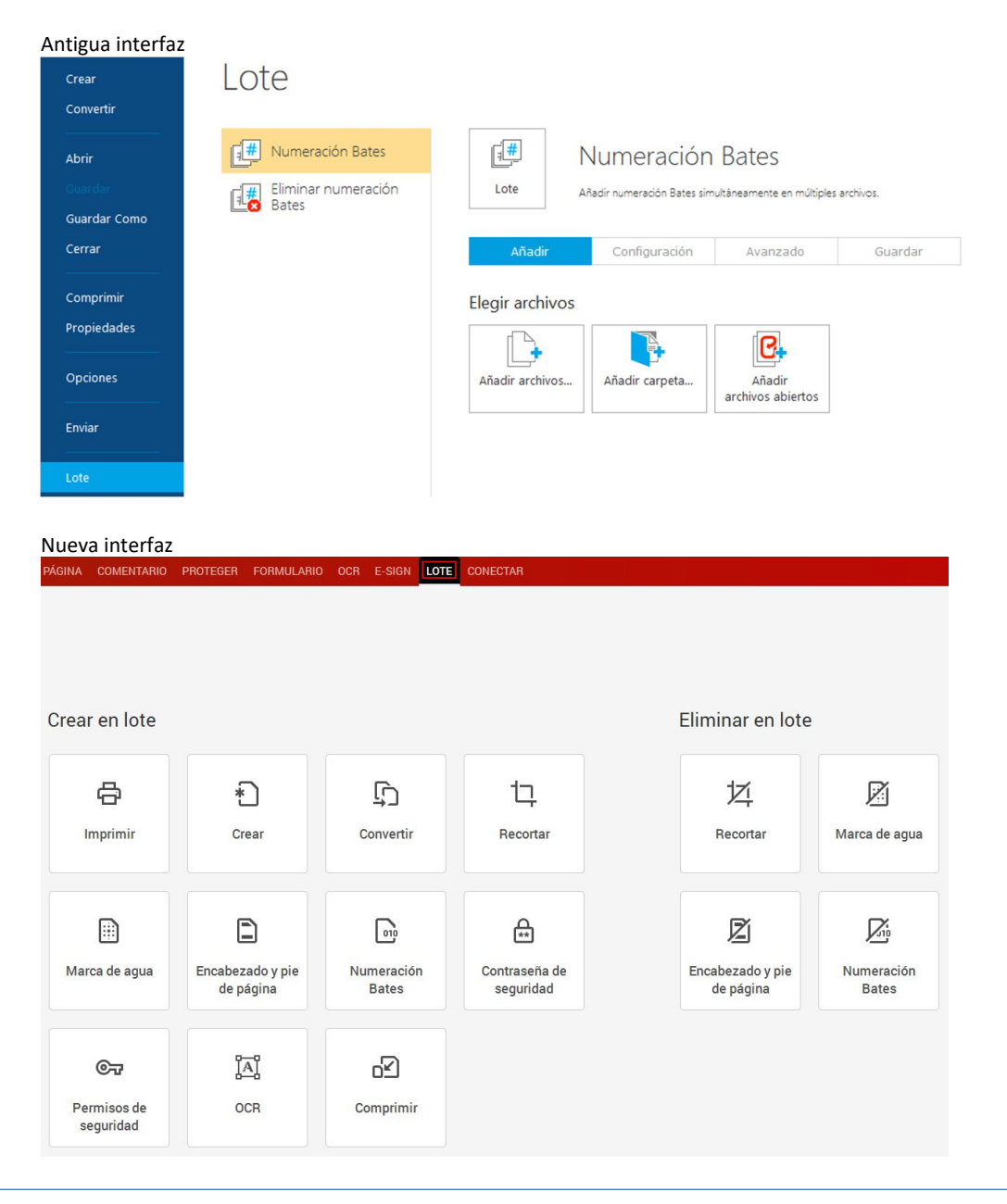

 Las funcionalidades rápidas de zoom y visualización ahora están agrupadas en una herramienta con menú desplegable.

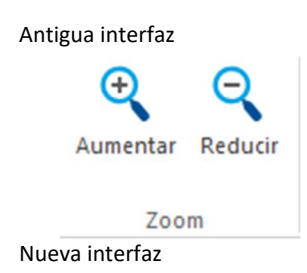

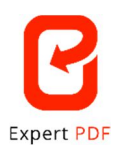

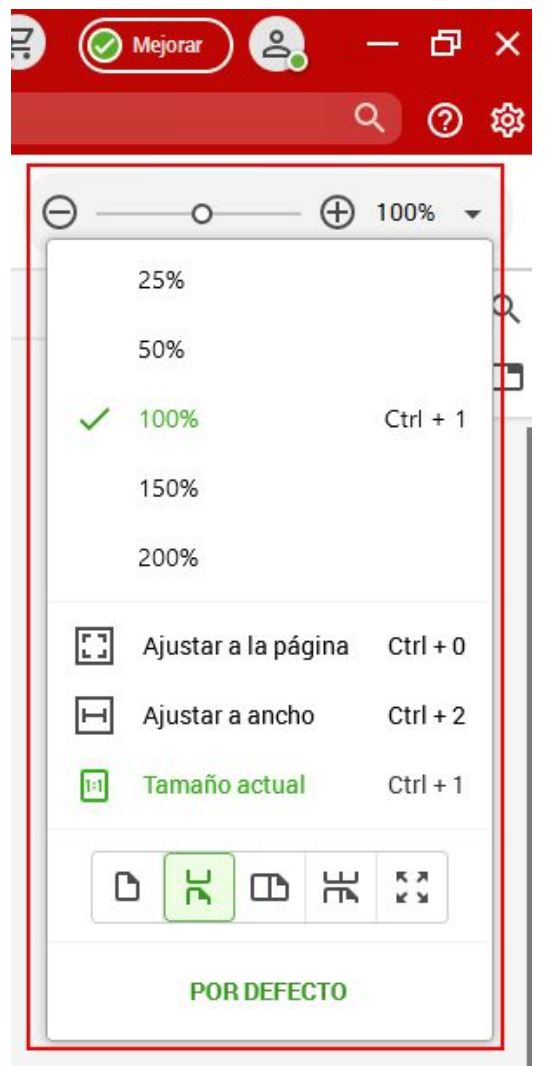

 El menú de «Opciones» se ha movido del menú de «Archivo» y ahora está disponible desde el icono de engranaje situado en la esquina superior derecha de la interfaz.

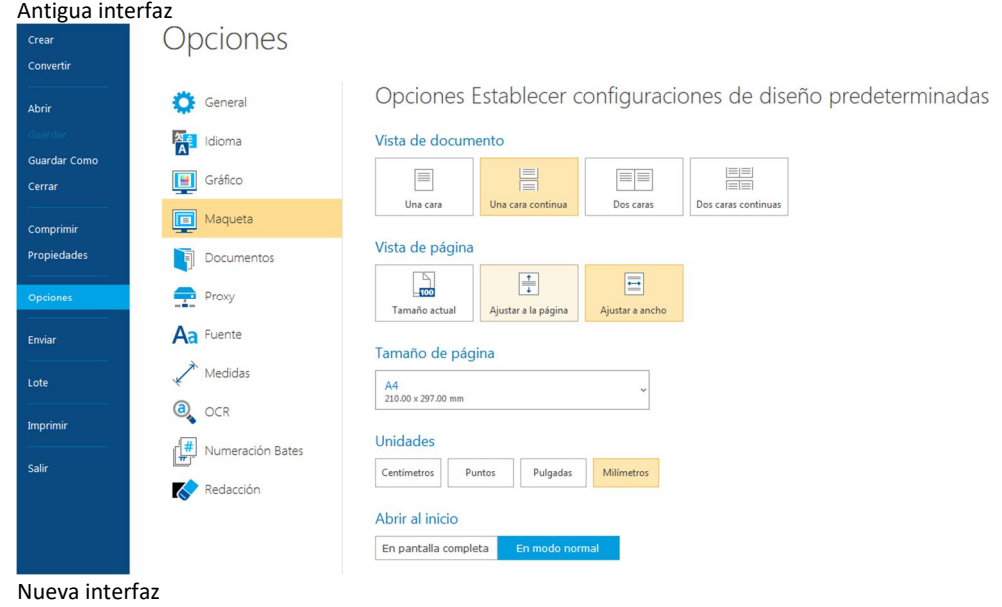

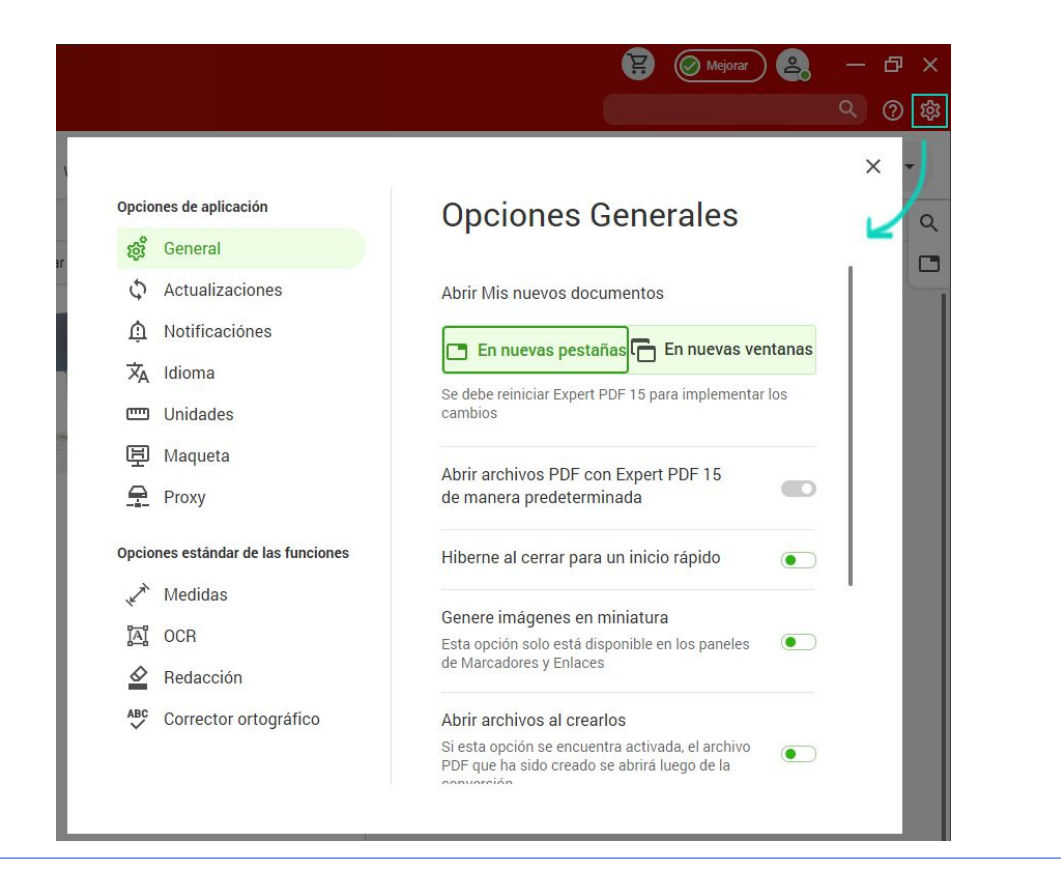

 La opción de búsqueda rápida se ha cambiado de la esquina inferior izquierda de la pantalla a la esquina superior derecha.

**Expert PDF** 

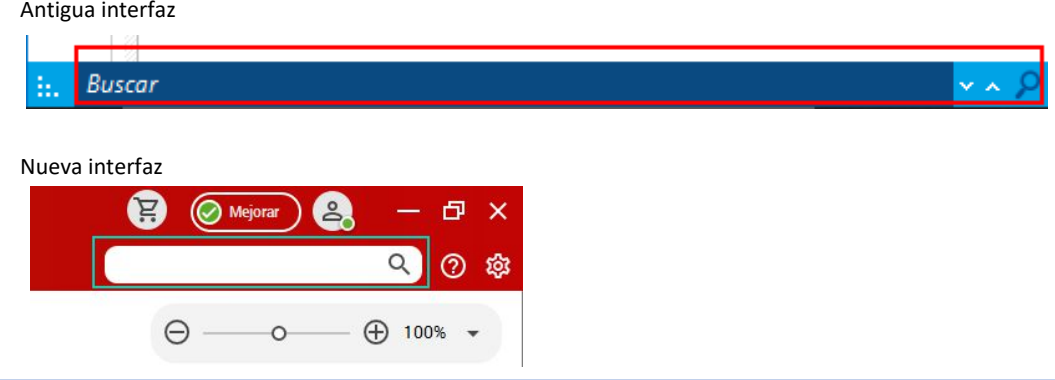

 El módulo de ayuda se ha eliminado y ahora está disponible a partir del icono de Ayuda situado junto al menú desplegable de la cuenta.

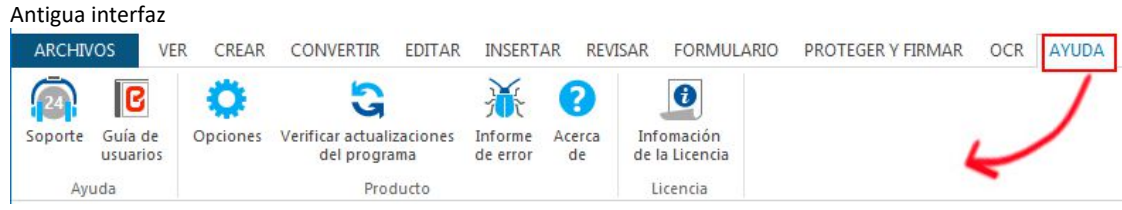

Nueva interfaz

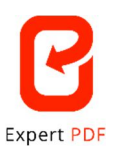

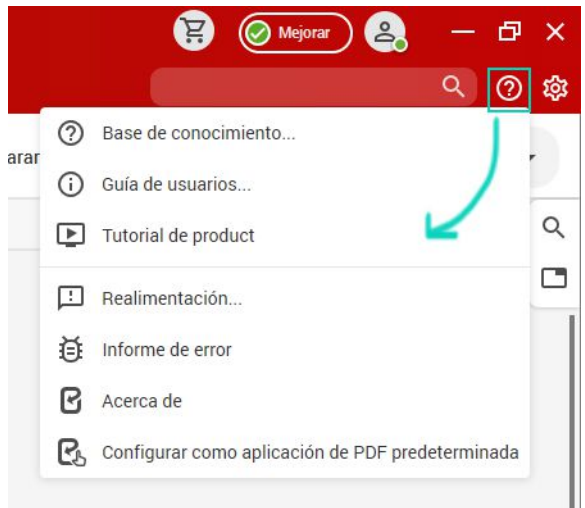

 Algunos submenús son desplegables para mejorar la visibilidad dentro de la interfaz. Los submenús desplegables se diferencian mediante una pequeña flecha  $\Sigma$  situada al final. Al hacer clic en la flecha el submenú, se desplegará para que vea todas las funcionalidades y, luego, puede volverlo a reducir.

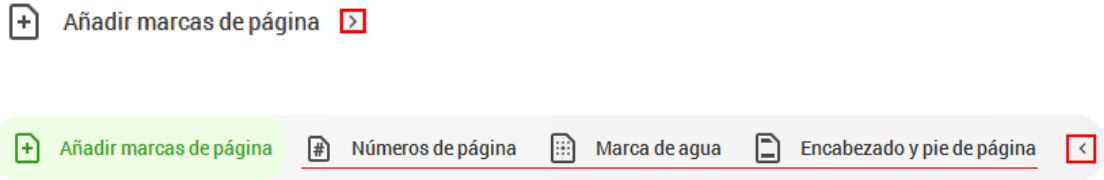